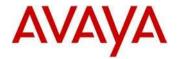

## Avaya IP Deskphone H.323 Release 6.6.5 Readme

This file is the Readme for the Avaya Deskphone H.323 Release 6.6.5 software. This file describes the contents of the Aug 2017 (**6.6.5.06**) software distribution package.

Avaya Deskphone H.323 6.6.5 software is supported on the Avaya 9608, 9608G, 9611G, 9621G 9641G and 9641GS IP Deskphones only and when used with Avaya Aura<sup>®</sup> Communication Manager and Avaya IP Office™. The Avaya Deskphone H.323 6.6.5 software will not load or operate on any other models.

This release supersedes all previous Avaya Deskphone H.323 6.x.x software releases. Avaya recommends that all customers using Avaya Deskphone H.323 6.x.x software upgrade to this version at their earliest convenience.

The information in this document is accurate as of the issue date and subject to change.

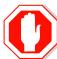

Please refer to the advisements in this file for important information prior to deploying this software.

# Avaya Aura® Communication Manager Compatibility

The Avaya 9608, 9608G, 9611G, 9621G, 9641G, and 9641GS IP Deskphones using Avaya Deskphone H.323 Release 6.6.5 software are supported on:

- Avaya Aura<sup>®</sup> Platform 6.2 FP4 (Avaya Aura<sup>®</sup> Communication Manager 6.3.6, Avaya, Avaya Aura<sup>®</sup> System Manager 6.3.8) and associated service packs
- Avaya Aura<sup>®</sup> Platform 7.0.1 (Avaya Aura<sup>®</sup> Communication Manager 7.0.1.0, Avaya Aura<sup>®</sup> System Manager 7.0.1.0) and associated feature/service packs
- Avaya Aura<sup>®</sup> Platform 7.1.0 (Avaya Aura<sup>®</sup> Communication Manager 7.1.0.0, Avaya Aura<sup>®</sup> System Manager 7.1.0.0) and associated feature/service packs

## **Avaya IP Office** Compatibility

The Avaya 9608, 9608G, 9611G, 9621G, 9641G, and 9641GS IP Deskphones using Avaya Deskphone H.323 Release 6.6.5 software are supported on:

- IP Office™ 9.1 SP 11 and later
- IP Office<sup>™</sup> 10.0 SP 4 and later
- IP Office™ 10.1

#### New features in H.323 6.6.5

Avaya Deskphone H.323 Release 6.6.5 contains the following new features:

| New with this release       | Description                                                |
|-----------------------------|------------------------------------------------------------|
| Extend CTASTAT to support   | Support value 0 for CTATSTAT which means do to not use     |
| value 0                     | Call Type Analysis (CTA) even if CTA is enabled or         |
|                             | supported by Avaya Communication Manager by History,       |
|                             | Redial, WML browser and Contacts applications. This option |
|                             | shall be used to support call forward for                  |
|                             | history/redial/contacts since Avaya Communication Manager  |
|                             | does not support Call Type Analysis with call forwarding.  |
| 27 character length support | Support 27 characters (instead of 20) for the Contact Name |
| for Contact Name            | to align with the "Name" field configured in Communication |
|                             | Manager.                                                   |

#### Documentation for H.323 6.6.5

The following documentation has not been updated and is included below for reference.

- Administering Avaya 9608/9608G/9611G/9621G/9641G/9641GS IP Deskphones H.323
- Installing and Maintaining Avaya 9608/9608G/9611G/9621G/9641G/9641GS IP Deskphones H.323
- Using Avava 9608/9608G/9611G IP Deskphones H.323
- Using Avaya 9621G/9641G/9641GS IP Deskphones H.323
- 9600 Series IP Deskphones Overview and Specification
- Using Avaya 9621G/9641G/9641GS IP Deskphones H.323
- Using 9600 Series H323 in a Call Center
- Avaya 9608/9608G/9611G IP Deskphones H.323 Quick Reference
- Avaya 9621G/9641G/9641GS IP Deskphones H.323 Quick Reference
- Avaya 9608/9608G/9611G/9621G/9641G IP Deskphones H.323 Call Center Quick Reference
- Guide to Icons Avaya 9608/9608G/9611G/9621G/9641G IP Deskphones
- Application Note: EAP-TLS with 9600 Phones
- VPN Setup Guide for 9600 Series IP Deskphones
- Single Sign On for Local Devices API Guide
- Avaya Deskphone H.323/SIP for 9600 Series API Guide

These documents are available on <a href="http://support.avaya.com">http://support.avaya.com</a> under "9600 Series IP Deskphones" -> "H.323 6.6.x" -> Documents

### H.323 6.6.5 Package Contents

The H.323 6.6.5 software package contains all the files necessary to upgrade Avaya new or previously installed 9608/9608G/9611G/9621G/9641G/9641GS IP deskphones to the H.323 6.6.5 load.

The following files are included in each package:

- S9608\_11HALBR6\_6\_5\_06\_V474.tar The 6.6.5 H.323 phone application tar file for 9608, 9608G and 9611G models.
- S9621\_41HALBR6\_6\_5\_06\_V474.tar The 6.6.5 H.323 phone application tar file for the 9621G, 9641G and 9641GS models.
- S9608\_11\_HALKRR6\_6\_5\_06.bin The 6.6.5 H.323 application binary file for 9608G and 9611G models.
- S96x1\_UKR\_V28r23\_V28r23.tar The 6.6.5 H.323 Kernel and root file system tar file.
- Deskphone H.323 6.6.1 files for interim upgrades if required:
  - S9608\_11HALBR6\_6\_1\_15\_V474.tar The 6.6.1 H.323 phone application tar file for 9608, 9608G and 9611G models
  - S9621\_41HALBR6\_6\_1\_15\_V474.tar The 6.6.1 H.323 phone application tar file for the 9621G, 9641G and 9641GS models
  - S96x1\_UKR\_V25r10\_V25r10.tar The 6.6.1 H.323 Kernel and root file system tar file
- 96x1Hupgrade.txt This file is downloaded by the 9608/9608G/9611G/9621G/9641G/9641GS IP deskphones and instructs the phones on how to upgrade.
- 19 predefined language files for phone display:
  - o mlf 96x1 v169 arabic.txt
  - o mlf 96x1 v169 chinese.txt
  - o mlf 96x1 v169 dutch.txt
  - mlf\_96x1\_v169\_english\_large.txt
  - o mlf 96x1 v169 french can.txt
  - o mlf 96x1 v169 french paris.txt
  - o mlf\_96x1\_v169\_german.txt
  - o mlf\_96x1\_v169\_hebrew.txt
  - o mlf\_96x1\_v169\_italian.txt
  - o mlf\_96x1\_v169\_japanese.txt
  - o mlf\_96x1\_v169\_korean.txt
  - o mlf\_96x1\_v169\_polish.txt
  - o mlf\_96x1\_v169\_portuguese.txt
  - o mlf\_96x1\_v169\_russian.txt
  - o mlf 96x1 v169 spanish.txt
  - o mlf 96x1 v169 spanish latin.txt
  - o mlf 96x1 v169 template en.txt
  - o mlf 96x1 v169 thai.txt
  - o mlf\_96x1\_v169\_turkish.txt
- av prca pem 2033.txt (Avaya Product Root CA certificate)
- Avaya-96x1IPTelephone-MIB.txt for reference
- AvayaMenuAdmin.txt template for reference
- release.xml

The signatures in the signatures subdirectory of the .zip distribution packages are only intended to be used by the file server, and the file server that is on the CM6.x/7.x Utility Server is the only file server that currently supports this.

System specific parameters should be entered into the 46xxsettings.txt file which is available for separate download at <a href="http://support.avaya.com">http://support.avaya.com</a>. New or changed configuration parameters with this release of software are shown in Appendix 3.

The H.323 6.6.5 package is available in the following versions:

- Versions with encryption enabled
  - o 96x1-IPT-H323-R6\_6\_5\_06-080917.zip
- Versions with encryption disabled
  - o 96x1-IPT-H323-R6\_6\_5\_06U-080917.zip

**Note:** .tar files are no longer generated for Deskphone H.323 software.

**Note:** Deskphone H.323 6.6.1 binary files are included with this package as those are required for interim upgrades from a release prior to Deskphone H.323 6.6.1 to Deskphone H.323 6.6.2 or later to enable SHA2 image signature validation. Refer to the "Support for SHA2-signed software files" section for further information.

#### Advisements with H.323 6.6.5 software

### **World Clock application no longer functioning**

The "World Clock" application on the 9621G/9641G/9641GS IP Deskphone no longer functions as of June 2017. The 3<sup>rd</sup> party information provider no longer makes the required information available. This application will be removed in a future release of Deskphone H.323 software. In the interim, customers can remove the application from the screen by modifying their settings file as follows:

## "default" : World Clock application is enabled (default)
SET WORLDCLOCKAPP ""
##

#### 9611G Global - Minimum Software Release

The 9611G IP Deskphone Global (Comcode 700504845/700501429, Model ID 9611GD02B) must use either Deskphone SIP 6.4.0.33 or later software or Deskphone H.323 6.4.0.14 or later software. *Attempts to downgrade these models to lower versions of software will be rejected.* If these models are implemented in an environment that uses lower versions of software for other IP Deskphones, it is recommended to use a mechanism to differentiate the software loads such as different HTTP servers or different GROUPs.

#### 9611G Global - Minimum Software Release

The 9611G IP Deskphone Global (Comcode 700504845/700501429, Model ID 9611GD02C) must use either Deskphone SIP 7.0.1.0.45 or later software or Deskphone H.323 6.6.2.29 or later software. **Attempts to downgrade these models to lower versions of software will be rejected.** If these models are implemented in an environment that uses lower versions of software for other IP Deskphones, it is recommended to use a mechanism to differentiate the software loads such as different HTTP servers or different GROUPs.

#### 9608G and 9608 Global - Minimum Software Release

The 9608G IP Deskphone (Comcode 700505992/700507946, Model ID 9608GD03A) and 9608 IP Deskphone Global (Comcode 700504844/700507947, Model ID 9608D02B) must use either Deskphone SIP 6.3.1.13 or later software or Deskphone H.323 6.3.1.16 or later software. *Attempts to downgrade these models to lower versions of software will be rejected.* If these models are implemented in an environment that uses lower versions of software for other IP Deskphones, it is recommended to use a mechanism to differentiate the software loads such as different HTTP servers or different GROUPs.

#### 9608G Global - Minimum Software Release

The 9608G IP Deskphone (Comcode 700505424/700507946, Model ID 9608GD03B) must use either Deskphone SIP 7.0.1.0.45 or later software or Deskphone H.323 6.6.2.29 or later software. *Attempts to downgrade these models to lower versions of software will be rejected.* If these models are implemented in an environment that uses lower versions of software for other IP Deskphones, it is recommended to use a mechanism to differentiate the software loads such as different HTTP servers or different GROUPs.

#### 9641GS - Minimum Software Release

The 9641GS IP Deskphone (Comcode 700505992/700509409/700509981, Model ID 9641GD03A) must use either Deskphone SIP 6.5.0.17 or later software or Deskphone H.323 6.6.0.25 or later software. *Attempts to downgrade these models to lower versions of software will be rejected.* If these models are implemented in an environment that uses lower versions of software for other IP Deskphones, it is recommended to use a mechanism to differentiate the software loads such as different HTTP servers or different GROUPs.

#### **Interworking - TLS 1.2**

Deskphone H.323 6.6.2 and later software upgrades TLS to support TLS 1.2.

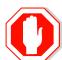

Deskphone H.323 6.6.2 also adds a new configuration parameter (TLS\_VERSION) which can be used to configure the Deskphone to <u>only</u> use TLS 1.2. Care must be taken to only use this parameter when all components to which the deskphone will communicate can also support TLS 1.2.

#### Interworking - HTTPS - MVIPTEL, IIS 6

Deskphone H.323 6.6.2 and later software does not support secure HTTP (HTTPS) with MVIPTEL or IIS 6. MVIPTEL is end-of-support by Avaya and IIS 6 is end-of-support by Microsoft. Customers using either of these servers are recommended to upgrade to a current version of an HTTPS server which supports TLS 1.2.

#### Support for SHA2-signed software files

As part of the security enhancements in Deskphone H.323 6.6.2 or later software, the software files are signed using SHA-256 digital signatures. Deskphone H.323 6.6.1 software files are signed using SHA-1 digital signatures only and capable of SHA-1 and SHA-256 digital signature verification. Deskphone H.323 6.6.0 and earlier software files are signed using SHA-1 digital signatures only and capable of SHA-1 digital signature verification. Customers upgrading from Deskphone H.323 6.6.0 or earlier will automatically upgrade to Deskphone H.323 6.6.1 and from there to Deskphone H.323 6.6.2 or later. This interim upgrade is automatic but will result in an additional reset during this particular upgrade.

#### **Interworking – Avaya Diagnostic Server (ADS)**

Avaya Diagnostic Server 2.5.3 is required to support Deskphone H.323 Release 6.6.2 or later software.

## H.323 6.6.5 Resolved Issues (since H.323 6.6.4)

The following table includes issues which are resolved with this release of software compared to H.323 6.6.4.01.

| External ID   | Internal ID       | Issue Description                                                                                      |
|---------------|-------------------|----------------------------------------------------------------------------------------------------|
| 1-13114630712 | H32396X1-14283    | Unable to extract version 6.6.4 on Utility Server                                                      |
|               |                   | 7.1 due to missing sig file                                                                            |
| 1-5ZNNJM2     | H32396X1-14237    | Call forward does not work with setting the Call                                                       |
|               |                   | Forward destination via Contacts and History                                                           |
|               |                   | Please look into parameter CTASTAT                                                                     |
|               |                   | documentation in the settings file\Admin guide to                                                      |
|               |                   | choose required behavior. Value 0 is now                                                               |
| 1 12000642454 | 112222063/4 44000 | supported to address this scenario.                                                                    |
| 1-12080642454 | H32396X1-14099    | "user:password@ip" format supported for BRURI                                                          |
| 1-13093250631 | H32396X1-14275    | Phone reboot when doing transfer using TSAPI                                                           |
|               | 11222067/1 12004  | application                                                                                            |
|               | H32396X1-13984    | endptNVRINGTONESTYLE description was                                                                   |
| 1 0025524740  | 1122206V1 12260   | corrected.                                                                                             |
| 1-9835534748  | H32396X1-13369    | Phone / headset combination sometimes got                                                              |
|               |                   | confused when switching fast between headset /                                                         |
| 1 12206006022 | H32396X1-14113    | hands free and mute button                                                                             |
| 1-12386806832 | H32396X1-14113    | Errors in reporting of Jitter and RTD.                                                                 |
|               | П32396Х1-14129    | Inter arrival jitter in RTCP packet does not reflect real jitter after hold/ resume with codec G722 or |
|               |                   | G729 and frames per packet greater than 4                                                              |
| 1-12670546697 | H32396X1-14141    | 9608G/9611G does not use VLAN provided via                                                             |
| 1-120/034009/ | 1132390X1-14141   | LLDP.                                                                                                  |
| 1-12584814062 | H32396X1-14127    | When in VPN mode and language is set to non-                                                           |
|               |                   | English, then display of softkey "Enter" and                                                           |
|               |                   | "Backspace" are swapped, but functionality is                                                          |
|               |                   | working.                                                                                               |
| 1-12614291394 | H32396X1-14148    | 9641GS: incorrect translation of "Press any phone                                                      |
|               |                   | button when finished" menu item to French at                                                           |
|               |                   | touchscreen cleaning menu                                                                              |
| 1-12657433994 | H32396X1-14137    | Deskphone with 6.6.2/6.6.3/6.6.4 software cannot                                                       |
|               |                   | login with USB when the password is encrypted                                                          |
| 1-12642996382 | H32396X1-14135    | Deskphone reboots when German language file is                                                         |
|               |                   | loaded and user is doing extension takeover                                                            |
| 1-12080642454 | H32396X1-14140    | BRURI does not work with the format                                                                    |
|               |                   | "http://user:pwd@fileserver/phonebackup"                                                               |
| 1-12115604826 | H32396X1-14097    | CMS skill change forces agent to logout                                                                |
|               | H32396X1-14080    | When querying endptAUTOANSSTAT MIB , it                                                                |
|               |                   | always returns 0.                                                                                      |
| 1-12721801712 | H32396X1-14156    | IP multicast video streaming to a connected PC is                                                      |
|               |                   | choppy.                                                                                                |
|               | H32396X1-14181    | Length of contact name is incorrectly limited to 20                                                    |
|               |                   | characters although CM contact name can be 27                                                          |
|               |                   | characters.                                                                                            |
| 1-12455574577 | H32396X1-14114    | Phone is rebooting when VDN call is answered.                                                          |

| External ID   | Internal ID    | Issue Description                                                                                                    |
|---------------|----------------|----------------------------------------------------------------------------------------------------|
| 1-12724037583 | H32396X1-14187 | Phone is used on IP Office. Intermittently, it is missing 1.5-2 seconds of voice at the beginning of the call.                                                                            |
| 1-13032384111 | H32396X1-14189 | New deskphone is installed but no user has logged in yet. No dialtone is provided in the handset if the phone is taken offhook. Dialtone is provided if the headset/speakerphone is used. |

## Unresolved issues in H.323 6.6.5

The following table includes unresolved issues with this release of software which were known as of the issue date for this document.

| External ID | Internal ID                      | Issue Description                                                                                                    |
|-------------|----------------------------------|----------------------------------------------------------------------------------------------------|
|             | H32396X1-14284                   | In case of attempting to downgrade to a version to which downgrade is blocked, phone may report wrong value of "endptAPPNAME" field via MIB.  Correct version will show up on server or phone UI in that case.                                      |
|             | H32396X1-14316<br>H32396X1-14328 | Please note the following revised design with 9608/9608G:                                                                                                    |
|             |                                  | As we now support 27 characters in contact name and in order to enable viewing number as well in contacts list preview even when long names are used, Contact name to be shown in list view is now limited, number column will be shown next to it. |
|             |                                  | On Call log screen, in case the contact name is very long, call timer may not be seen on call log screen and will be visible through details screen. You may view call time through details or save shorter contacts names.                         |
|             |                                  | To view full details, please go to contact details screen.                                                                                                    |
|             | H32396X1-14244                   | In case you would like to make a call from Contact list, please first delete any entered digit on Dial pad. If a number was dialed manually prior to selecting a contact, a combination of those numbers may be send and call may fail.             |
|             | H32396X1-14274                   | Line will be disappeared after editing and saving a personalized label without input on Personalize Labels. Please enter a value when editing a line appearance label.                                                                              |
|             | H32396X1-14039                   | endptSLMSTAT MIB appear on our Avaya-<br>96x1IPTelephone-MIB mib file, but is not supported<br>by the phone. Please ignore it                                                                                                    |

| External ID | Internal ID     | Issue Description                                                                                                    |
|-------------|-----------------|----------------------------------------------------------------------------------------------------|
|             | H32396X1-13984  | endptNVRINGTONESTYLE has the wrong description in Avaya-96x1IPTelephone-MIB. Correct description is as follows –                                                                                                    |
|             |                 | endptNVRINGTONESTYLE OBJECT-TYPE SYNTAX INTEGER MAX-ACCESS read-only STATUS current                                                                                                    |
|             |                 | DESCRIPTION "Ringing style identifier. This variable returns the value of RINGTONESTYLE parameter which specifies                                                                                                    |
|             |                 | the style of ring tones that are offered to the user for Personalized Ringing when Classic (as opposed to Rich) is selected.  Value Operation                                                                                                    |
|             |                 | 0 North American ring tones are offered (default) 1 European ring tones are offered" ::=                                                                                                    |
|             | H32396X1-14075  | { endptNVM 18 } On rare occasions, selected line appearance gets                                                                                                    |
|             | 1132390X1-140/3 | highlighted with black background.                                                                                                    |
|             |                 | <b>Workaround</b> : In case you encounter such occurrence, please downgrade to any other 96x1                                                                                                    |
|             |                 | H323 release, the problem will disappear. You may                                                                                                    |
|             |                 | then upgrade again to the same release previously used.                                                                                                    |
|             | H32396X1-14033  | When LOGUNSEEN is set to 1, The name of unseen call log is truncated when extension name has over 20 characters long                                                                                                    |
|             | H32396X1-14029  | When changing TLS_VERSION value from 0 to 1 when Radius server supports TLSv1.0 only, after enabling 802.1x "auto" and authenticating, phone needs to be rebooted for new settings to take place and use TLS 1.2 only.                                                                     |
|             | H32396X1-14027  | User data (extension) is expected to be shown on phone screen only when retrieval completes. In cases in which retrieval takes long due to faulty\unreachable backup info a blank screen with a message "Retrieval In Progress" will be seen until completed.                              |
|             |                 | <b>Workaround</b> : Please check backup server settings and reachability and correct those.                                                                                                    |
|             | H32396X1-13999  | When using large font and names longer than 27 characters, call log details screen will not present the call log icon on 9621 and 9641 deskphones.                                                                                                    |
|             | H32396X1-13983  | Deskphone is configured with HEADSYS 1 and a headset. User has answered an incoming call, the far end has disconnected, and the deskphone goes to an idle state with the headset button lit. If the user presses a dial pad key, they intermittently will hear DTMF tones via the headset. |

| External ID | Internal ID    | Issue Description                                                                                                    |
|-------------|----------------|----------------------------------------------------------------------------------------------------|
|             | H32396X1-13971 | Authentication screen title line may sometimes not get updated and not present title "Enter authentication credentials" headline. User may still enter credentials and proceed working correctly. Workaround: No functionality is harmed, in order to still see title line-  1) On touch screen phone: Cancel the screen and select manual backup again, the status line will be displayed properly |
|             | H32396X1-13896 | 2)On button phone: Restart the phone.  In case Backup\Restore server is unavailable, phone does not display "Retrival Failed" message on top line right after login.  Workaround: Message will be seen correctly for any change saved on backup (volume change, call log Etc.)                                                                                                    |
|             | H32396X1-13853 | There may be rare cases in which BM is not properly updated.  Workaround: plugout and plug in the BM                                                                                                    |
|             | H32396X1-13826 | Limitation when using CTASTAT: In case of setting CTASTAT to any other value than 2 (default), Edit dialing function will wait for interdigit timeout vs. being treated like ENBLOC.  Workaround: If you do not wish edit dialing will wait for interdigit timeout, please keep CTASTAT value 2 (default).                                                                                          |
|             | H32396X1-13796 | Intermittently, user cannot enter User ID on the HTTP authentication screen.  Workaround: Navigate down to the "password" field and then back up to the "User ID" field.                                                                                                    |
|             | H32396X1-13767 | Cancelling audio push using headset button while on a headset call results in no audio.  Workaround: Use "Cancel" softkey to cancel the audio push.                                                                                                    |
|             | H32396X1-13657 | Backup file on the HTTP server is manually changed to reflect Display Language = English. User changes the display language to a non-English language and then does a manual restore. The display remains blank although the backup/restore is done successfully.  Workaround: Press the Phone button.                                                                                              |
|             | H32396X1-13701 | On 802.1x, when setting MYCERTCN to \$MACADDR in 46xxsetting, Phone uses SERIALNO in Device ID instead of MAC.                                                                                                    |
|             | H32396X1-13068 | When using MV_IPTEL as WML browser with a home page including a wbmp format picture, the deskphone might reboot when trying to access this page.  Workaround: delete the picture from the home page or use other type of HTTP server such as Microsoft IIS 7 or Avaya Utility Server.                                                                                                    |

| External ID | Internal ID    | Issue Description                                                                                                    |
|-------------|----------------|----------------------------------------------------------------------------------------------------|
|             | H32396X1-12890 | In IPO environment doing a user login on top of an already logged in extension, the A menu will show incorrect the original phone configuration. This happens though the phone retrieved the new extension backup file. The issue happens only the first time entering the A-menu.  Workaround: Re-entering the A-menu will show correctly the configuration retrieved from the |
|             |                | backup file.                                                                                                    |
|             | H32396X1-12001 | When feature, call appearance or bridged appearance is added on Station form for an existing station and CADISPMODE is set to 1 the labels set in the wrong order. <b>Solution:</b> Disconnect the Button Modules, logout, login and connect the Button Modules.                                                                                                    |
|             | H32396X1-11469 | Call Appearance line numbers does not displays after rebooting the phone when personalize label given for extension.                                                                                                    |
|             | H32396X1-11886 | Phone displays incoming call icon with conference call when CALLAPPRSELMODE and CADISPMODE set to 1.                                                                                                    |
|             | H32396X1-11981 | When deskphone boot up and automatically log in with extension and agent, phone does not always retrieve extension backup file. <b>Solution:</b> manually logout and login the extension.                                                                                                    |
|             | H32396X1-11986 | SLAMon is not supported over VPN.                                                                                                    |
|             | H32396X1-12026 | Entered Thai characters do not display if language changed to English.                                                                                                    |
|             | H32396X1-11877 | When the phone is connected in IP Office environment, the call features (such as call pickup) cannot be accessed from "HOME" screen more than once.  Solution: go to any other screen, then go back to "HOME" screen and activate the desired call feature again.                                                                                                    |
|             | H32396X1-11911 | Korean only: Entering long personalized labels in feature screen will over write the feature checkbox. <b>Solution:</b> Shorten the personalized labels to fit the free space near the checkbox                                                                                                    |
|             | H32396X1-11041 | Network delay values are high when a call is created between deskphone and E129 endpoints.                                                                                                    |
|             | H32396X1-10773 | When a reset command is sent to the phone using a SAT terminal, talk path is lost but the phone doesn't reset immediately as expected.  Solution: The reset will take place after the user disconnects the call.                                                                                                    |
|             | H32396X1-10873 | Agent greeting of type VDN, will not work if VDN name configured on CM exceeds 15 characters. The phone supports 15 characters or less. <b>Solution:</b> Configure VDN names on CM to have 15 characters or less.                                                                                                    |

| External ID | Internal ID    | Issue Description                                                                                                    |
|-------------|----------------|----------------------------------------------------------------------------------------------------|
|             | H32396X1-10861 | Incoming calls display the caller name from the CM server, not the local contact name. When the information from the CM server contains an alphanumeric name. For example, if the caller information in the CM is "John 123" and the name is saved in the local contact list as "John W", the phone screen displays "John 123" during the call, and "John W" in the call history.                                                             |
|             | H32396X1-10859 | Changes to the "Match Criteria" field while editing an agent greeting of type VDN/ANI is not saved. <b>Solution:</b> Editing any other field in addition to the match criteria will cause the values to be saved for example change the greeting name by one letter.                                                                                                    |
|             | H32396X1-10409 | The deskphone software supports both the Avaya Communication Manager and the Avaya IP Office Call Managers. A restore to factory defaults is required before switching between the Communication Manager environment and the Avaya IP Office environment. Failing to do so may result in various operational issues.  Solution: For any abnormal behavior of the phone after switching between CM and IPO, go to CRAFT menu and clear values. |
|             | H32396X1-10225 | When changing MD5 to TLS and also changing user name on the server, the phone's authentication fails. <b>Solution:</b> Clear values through CRAFT menu.                                                                                                    |
|             | H32396X1-9939  | The deskphone supports SRTP AES 128 HMAC 80 cryptographic Suite only. Other cryptographic suites (un-authenticated suites and HMAC 32 based suites) are not supported.                                                                                                    |
|             | H32396X1-9194  | When Cisco Access Control Server (ACS 5.2) is configured for re-authentication timeout, using TLS session tickets to renew authentication, the phone does not re-authenticate. <b>Solution</b> : reboot the phone                                                                                                    |
|             | H32396X1-10118 | By opening a second call appearance and start dialing, agents are able to go back to the first call appearance and disconnect the live call.                                                                                                    |
|             | H32396X1-10642 | When configuring the phone for large fonts and the display includes a call forward icon, a ringer off icon and more than 10 missed calls, the Media Quality Indicator would override the time field on the screen.  Solution: use normal font size when configuring the phone to display a Media Quality Indicator.                                                                                                    |

| External ID | Internal ID    | Issue Description                                                                                                    |
|-------------|----------------|----------------------------------------------------------------------------------------------------|
|             | H32396X1-10082 | Manual restore does not work when there is a logged in contact center agent.                                                                                                    |
|             |                | <b>Solution:</b> Log out the contact center agent, and keep the phone logged in to CM. The manual restore will work correctly at this state. Once the operation completes, log in the contact center agent again.                                                                                                    |
|             | H32396X1-7864  | In some cases, when you move a phone between two CM servers that have the same station number with different configurations, the phone will not load the new configuration.  Solution: Open the station details screen in CM and perform any update to the form. This triggers a configuration update to the phone and resolves the issue. |
|             | H32396X1-7894  | Using the IP redirect feature, the deskphone does not display the correct redirect server URL during the bootup sequence. The deskphone shows the original server UR instead.                                                                                                    |
|             | H32396X1-9477  | If Audio report feature is active, the phone responds slowly for a few seconds until the report is complete.                                                                                                    |
|             | H32396X1-6339  | In case the phone backup file is manually removed from the backup server, and then the phone reboots, the next backup operation would backup default parameters only.  Solution: To ensure that the backup operation uses the correct backup parameters, do not remove the phone backup file from the backup servers manually              |
|             | H32396X1-7131  | In a Call Center, switching audio devices (handset, headset or speaker) while agent greeting is being played causes the agent greeting to stop. <b>Solution</b> : Do not switch audio devices while the greeting is being played.                                                                                                    |
|             | H32396X1-7474  | If OPSTAT is 00x or 0, OPTSTATCC and CALLCTRSTAT are set to 1, Advanced options functionality is not blocked.                                                                                                    |
|             | H32396X1-7040  | When 'Timerstat' is set to 1 and 'Timer on' softkey is chosen while on an active call, the user timer blinks when the seconds advance. <b>Solution:</b> Use 'Timer on' softkey during idle state (not during an active call).                                                                                                    |
|             | H32396X1-5782  | If a phone is ringing while a failover between primary and secondary CMs in a Processor Ethernet duplicate setup occurs, the ringing for the current call will stop. The phone will keep alerting silently until the call is answered or disconnected. The ringing will continue to function properly in the next call.                    |

| External ID | Internal ID   | Issue Description                                                                                                    |
|-------------|---------------|----------------------------------------------------------------------------------------------------|
|             | H32396X1-5078 | If the HTTP server is down, and the user is registered by static IP address and modifies call server IP address, changes are not reflected on the phone. <b>Solution</b> : Verify that the HTTP server is up and running before making administrative changes.                                                         |
|             | H32396X1-4505 | Arabic language is not supported on the 9608 desk phones.                                                                                                    |
|             | H32396X1-5697 | After performing a downgrade of software, changing CM configuration of Button Module parameters and then upgrading again, labels are not updated on Button Module.  Solution: Perform a "CLEAR" operation.                                                                                                    |
|             | H32396X1-7143 | If you press a second call appearance while an auto answer greeting is being played, you hear the dial tone and the greeting at the same time.                                                                                                    |
|             | H32396X1-8872 | If you use barge-in audio push after normal audio push, the deskphone may reset.                                                                                                    |
|             | H32396X1-8902 | Phone does not support using DNS for WML host name or trusted push server <b>Solution</b> : Use IP address for WML host name or TPS host name.                                                                                                    |
|             | H32396X1-8812 | When several certificates are provided and the first is invalid, phone will not continue to download other certificate. <b>Solution</b> : Use valid certificates.                                                                                                    |
|             | H32396X1-9582 | Team button alert is shorter when using headset.                                                                                                    |
|             | H32396X1-9500 | In Hebrew or Arabic, the "Enter" and "Bksp" soft keys are switched on VPN startup. <b>Solution</b> : When using those system languages, after entering a password, press "Bksp" to Enter and vice versa.                                                                                                    |
|             | H32396X1-9525 | The agent greeting feature (including agent greeting recording) does not function with Bluetooth headsets. Only wired or DECT headsets are supported.                                                                                                    |
|             | H32396X1-9586 | The deskphone does not support WML of Push display when its title contains "&" or "<".                                                                                                    |
|             | H32396X1-9667 | Phone supports getting only one HTTP file server from LLDP. <b>Solution</b> : Multiple HTTP file servers can be configured using other ways such as settings file, DHCP and CRAFT menu.                                                                                                    |
|             | H32396X1-8897 | If the phone is connected to the network using VPN, the BRURI parameter contains FQDN address and not the IP address, and the phone is logged out and sleep mode is activated, backup/restore will stop working until the next phone reboot. <b>Solution</b> : Configure IP and not FQDN when the phone is behind VPN. |

## Appendix 1 - Supported Hardware

H.323 6.6.5 software is supported on the following models of IP Deskphones.

**Note:** Comcodes indicated with an asterisk (\*) are either end-of-sale or pending end-of-sale and include a link to the corresponding end-of-sale document.

| Comcode                                 | Short Description              | Model                  | Note                                                             |
|-----------------------------------------|--------------------------------|------------------------|------------------------------------------------------------------|
| 700480585*                              | 9608                           | 9608D01A               |                                                                  |
| 700460365**                             | 9608                           | 9608D01A               |                                                                  |
| 700504844*                              | 9608 GLOBAL                    |                        | M / CTD C D / 12 / 1 / 202                                       |
| <u>700504844</u> **                     | 9008 GLUBAL                    | 9608D02B               | Must use SIP 6.3.1.13 or later, or H.323 6.3.1.16 or later.      |
| 700501428*                              | 9608 (TAA)                     | 9608D02A               | 6.5.1.16 Of later.                                               |
| 700507947*                              | 9608 GLOBAL (TAA)              | 9608D02B               | Must use SIP 6.3.1.13 or later, or H.323                         |
| 700307947                               | 9000 GLOBAL (TAA)              | 90000020               | 6.3.1.16 or later.                                               |
| 700505424                               | 9608G GLOBAL                   | 9608GD03A              | Must use SIP 6.3.1.13 or later, or H.323                         |
| , , , , , , , , , , , , , , , , , , , , | 30000 02027.2                  | 300002007.             | 6.3.1.16 or later.                                               |
|                                         |                                | 9608GD03B              | Must use SIP 7.0.1.0.46 or later, or H.323                       |
|                                         |                                |                        | 6.6.2.29 or later.                                               |
| 700507946                               | 9608G GLOBAL (TAA)             | 9608GD03A              | Must use SIP 6.3.1.13 or later, or H.323                         |
|                                         |                                |                        | 6.3.1.16 or later.                                               |
|                                         |                                | 9608GD03B              | Must use SIP 7.0.1.0.46 or later, or H.323                       |
|                                         |                                |                        | 6.6.2.29 or later.                                               |
| 700480593*                              | 9611G                          | 9611GD01A              |                                                                  |
| <u>700501429</u> *                      | 9611G (TAA)                    | 9611GD01A              |                                                                  |
|                                         |                                | 9611GD02A              |                                                                  |
| 700504845                               | 9611G GLOBAL                   | 9611GD02B              | Must use SIP 6.4.0.33 or later, or H.323 6.4.0.14 or later.      |
|                                         |                                | 9611GD02C              | Must use SIP 7.0.1.0.46 or later, or H.323<br>6.6.2.29 or later. |
| 700507948                               | 9611G GLOBAL (TAA)             | 9611GD02B              | Must use SIP 6.4.0.33 or later, or H.323 6.4.0.14 or later.      |
|                                         |                                | 9611GD02C              | Must use SIP 7.0.1.0.46 or later, or H.323                       |
|                                         |                                |                        | 6.6.2.29 or later.                                               |
| <u>700480601</u> *                      | 9621G                          | 9621GD01A              |                                                                  |
|                                         |                                | 9621GD01C              |                                                                  |
| 700506514*                              | 9621G GLOBAL                   | 9621GD01C              |                                                                  |
| 700500254*                              | 9621G (TAA)                    | 9621GD01A<br>9621GD01C |                                                                  |
| <u>700506516</u> *                      | 9621G GLOBAL (TAA)             | 9621GD01C              |                                                                  |
| <u>700480619</u> *                      | 9621G W/O                      | 9621GD01B              |                                                                  |
|                                         | FACEPLATE                      | 9621GD01D              |                                                                  |
| <u>700480627</u> *                      | 9641G                          | 9641GD01A              |                                                                  |
| 7005055                                 | 00440 0105                     | 9641GD01C              |                                                                  |
| 700506517*                              | 9641G GLOBAL                   | 9641GD01C              |                                                                  |
| <u>700501431</u> *                      | 9641G (TAA)                    | 9641GD01A              |                                                                  |
| 700506510*                              | OCA1C CLODAL (TAA)             | 9641GD01C              |                                                                  |
| 700506519*                              | 9641G GLOBAL (TAA)             | 9641GD01C              |                                                                  |
| <u>700480635</u> *                      | 9641G W/O                      | 9641GD01B              |                                                                  |
| 700505992                               | FACEPLATE<br>9641GS GLOBAL     | 9641GD01D<br>9641GD03A | Must use SIP 6.5.0.17 or later, or H.323                         |
| 700505992                               | 9641GS GLOBAL<br>9641GS GLOBAL | 9641GD03A<br>9641GD03A | 6.6.0.25 or later.                                               |
|                                         | (TAA)                          |                        | 0.0.0.23 Of fater.                                               |
| 700509981                               | 9641GS GLOBAL W/O<br>FACEPLATE | 9641GD03B              |                                                                  |

## Appendix 2 - Release History

The following table provides a history of the H323 6.2.x/6.3.x/6.4.x/6.6.x software releases. The "ID" column shows the identifier of this software which is seen on the "About Avaya one-X" or "About Avaya IP Deskphone" menu item.

| Release | ID     | Date             | Link to Readme file                                 |
|---------|--------|------------------|-----------------------------------------------------|
| 6.2.0   | 6.2009 | February<br>2012 | http://support.avaya.com/css/P8/documents/100157541 |
| 6.2.1   | 6.2119 | June 2012        | http://support.avaya.com/css/P8/documents/100162786 |
| 6.2.2   | 6.2209 | July 2012        | http://support.avaya.com/css/P8/documents/100165091 |
| 6.2.3   | 6.2312 | January<br>2013  | http://support.avaya.com/css/P8/documents/100169016 |
| 6.2.4   | 6.2408 | May 2013         | http://support.avaya.com/css/P8/documents/100172170 |
| 6.3.0   | 6.3037 | August<br>2013   | http://support.avaya.com/css/P8/documents/100174163 |
| 6.3.1   | 6.3116 | January<br>2014  | http://support.avaya.com/css/P8/documents/100177992 |
| 6.4.0   | 6.4014 | June 2014        | http://support.avaya.com/css/P8/documents/100180543 |
| 6.6.0   | 6.6029 | May 2015         | http://support.avaya.com/css/P8/documents/101009359 |
| 6.6.1   | 6.6115 | Nov 2015         | http://support.avaya.com/css/P8/documents/101016318 |
| 6.6.2   | 6.6229 | May 2016         | http://support.avaya.com/css/P8/documents/101023924 |
| 6.6.3   | 6.6302 | Aug 2016         | http://support.avaya.com/css/P8/documents/101027546 |
| 6.6.4   | 6.6401 | Nov 2016         | http://support.avaya.com/css/P8/documents/101032019 |
| 6.6.5   | 6.6506 | Aug 2017         | http://support.avaya.com/css/P8/documents/101040988 |

### Appendix 3 – New/Changed 46xxsettings.txt parameters

The latest version of the 46xxsettings.txt file can be downloaded from <a href="https://support.avaya.com/downloads/download-details.action?contentId=C2009071016160372125345&productId=P0553">https://support.avaya.com/downloads/download-details.action?contentId=C2009071016160372125345&productId=P0553</a>.

### Changed parameters (changes noted in red).

```
## CTASTAT - Call Type Analysis Status
## Controls whether call type analysis algorithm in the Avaya Communication Manager is used
## during certain dialing behaviors.
## Value Operation
    0 Do not use smart enbloc even if smart enbloc is enabled/supported by Avaya Communication Manager
by History, Redial, WML browser and Contacts applications.
         This option shall be used to support call forward for history/redial/contacts until Avaya Communication
Manager will officially support CTA with call forwarding.
## 1 use smart enbloc if smart enbloc is enabled/supported by Avaya Communication Manager by History,
Redial and WML browser, but not for Contacts.
## 2 use smart enbloc if smart enbloc is enabled/supported by Avaya Communication Manager by History,
Redial, WML browser and Contacts (Default).
## This parameter is supported by:
       96x1 H.323 R6.6.2 and later; Value 0 is supported in R6.6.5 and later.
       B189 H.323 R6.6.2 and later; Value 0 is supported in R6.6.5 and later.
## SET CTASTAT 1
##
```

### **License Agreements**

License agreements are available at https://support.avaya.com/Copyright. Please select 96x1 H.323.

## 2017 Avaya Inc. All Rights Reserved.

#### **Notice**

While reasonable efforts were made to ensure that the information in this document was complete and accurate at the time of printing, Avaya Inc. can assume no liability for any errors. Changes and corrections to the information in this document may be incorporated in future releases.

#### Documentation disclaimer.

Avaya Inc. is not responsible for any modifications, additions, or deletions to the original published version of this documentation unless such modifications, additions, or deletions were performed by Avaya.

#### Link disclaimer

Avaya Inc. is not responsible for the contents or reliability of any linked Web sites referenced elsewhere within this Documentation, and Avaya does not necessarily endorse the products, services, or information described or offered within them. We cannot guarantee that these links will work all of the time and we have no control over the availability of the linked pages.